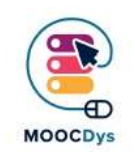

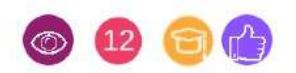

## Περιγραφή εργαλείου

Το λογισμικό σας επιτρέπει να χρησιμοποιείτε ένα αρχείο PDF ως ένα πραγματικό χαρτί: υπογραμμίστε, επισημάνετε, διαγράψτε με μπάρα τα τμήματα του κειμένου που δεν είναι σχετικά, εισάγετε σημειώσεις ή σχόλια (στη συνέχεια σημειώστε) στα πλαίσια κειμένου (υπάρχουν επίσης πλαίσια κειμένου με βέλη για να κάνετε συγκεκριμένες αναφορές στο κείμενο), εισάγετε βέλη για να επισημάνετε τη σημασία ενός μέρους του κειμένου, εισάγετε σχήματα όπως κύκλους ή σύννεφα, για παράδειγμα για να επισημάνετε λέξεις-κλειδιά, κ.ο.κ.

Το πρόγραμμα σας επιτρέπει επίσης να εισάγετε κείμενο (όχι σε πλαίσια κειμένου), μια χρήσιμη λειτουργία για να ολοκληρώσετε, για παράδειγμα, μια σελίδα ασκήσεων.

Μπορείτε να εισαγάγετε κενές σελίδες (χρήσιμες, για παράδειγμα, για να πραγματοποιήσετε μια άσκηση που απαιτεί ανοιχτές απαντήσεις), σελίδες από άλλο έγγραφο (για παράδειγμα, όταν χρειάζεται να δημιουργήσετε συνδέσμους μεταξύ διαφορετικών θεμάτων, για παράδειγμα σε εκθέσεις) ή εξαγωγή ενός ή περισσότερων σελίδων σε ένα άλλο αρχείο (χρήσιμο όταν θέλετε να εκτυπώσετε ή να στείλετε στον εκπαιδευτικό μία σελίδα, ίσως μια άσκηση που ολοκληρώθηκε, και όχι ολόκληρο το βιβλίο).

Το τροποποιημένο PDF μπορεί να αποθηκευτεί, να εξαχθεί ως εικόνα και να εκτυπωθεί (καλύτερα να το εξάγετε και στη συνέχεια να το εκτυπώσετε).

## Παράγοντες δυσκολίας λόγω -δυσ

Αυτό το λογισμικό είναι πολύ χρήσιμο για τους μαθητές με ΕΜΔ, προκειμένου να διαχειρίζονται ανεξάρτητα τη μελέτη. Πρόκειται για πρόγραμμα προβολής PDF που σας επιτρέπει να ανοίγετε, να επεξεργάζεστε και να αποθηκεύετε αρχεία PDF, συμπεριλαμβανομένων των ψηφιακών βιβλίων, δημιουργώντας ένα κατάλληλο περιβάλλον μελέτης για παιδιά με ΕΜΔ, το οποίο ενθαρρύνει την ανεξάρτητη μελέτη.

## Πως βοηθούνται οι μαθητές με -δυσ

Εμφανίζει αρχεία σε μορφή PDF και σας επιτρέπει να γράφετε πάνω σε αυτά, να προσθέτετε ή να αφαιρείτε σελίδες, σελίδες φωτογραφιών ή μέρη αυτών, να υπογραμμίζετε και πολλά άλλα. Πρόκειται για ένα απαραίτητο πρόγραμμα εάν χρησιμοποιείτε ψηφιακά σχολικά βιβλία, ή άλλα σχολικά εγχειρίδια.

Το έργο χρηματοδοτήθηκε με την υποστήριξη της Ευρωπαϊκής Επιτροπής. Η δημοσίευση αυτή αντικατοπτρίζει μόνο τις απόψεις των δημιουργών της και η Ευρωπαϊκή Επιτροπή δεν μπορεί να θεωρηθεί υπεύθυνη για οποιαδήποτε χρήση των πληροφοριών που περιέχονται σε αυτήν.

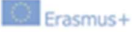

## Καθημερινά παραδείγματα χρήσης

Πολύ χρήσιμο αν ο φοιτητής έρχεται για παράδειγμα με φωτοαντίγραφα για να μελετήσει ή να κάνει ασκήσεις ή αν θέλετε να μετατρέψετε ένα χαρτί σε ψηφιακή μορφή, όπως βιβλία που δεν μπορούν να βρεθούν σε ψηφιακή μορφή.

Υπάρχουν μερικά μαθήματα σχετικά με τον τρόπο χρήσης του PDF Xchange στο YouTube. Αυτά τα βίντεο στα Αγγλικά δείχνουν σταδιακά τον τρόπο χρήσης του.

https://www.youtube.com/watch?v=FCfIoZh5OrU

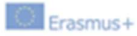